# **Windows Media Player and Internet Radio**

A presentation by John Krout for PATACS Arlington Wednesday June 5, 2024

# **Agenda**

- How Streaming Media differs from YouTube, Netflix etc.
- Streaming Uniform Resource Locators (Streaming URLs)
- How to Use Windows Media Player to listen to streaming audio URLs
- Why and how to save and update streaming audio URLs for later resumption of listening.

### **What is streaming media?**

- Streaming media on the Internet acts like a broadcast TV or radio station.
- Each station provides more-or-less constant program material, and can be received across the world using an Internet connection.
- Internet Radio stations stream audio and sometimes include DJs and station announcements, like broadcast radio stations.
- Advertising is heard on Internet Radio stations that also are broadcast stations, such as WTOP.

#### **Relevant Prior Presentations**

- My April 2022 PATACS+OPCUG presentation titled **Internet Radio on the Road, Safely**
- My August 2022 PATACS+OPCUG presentation titled **Stream Audio From Your Computer Using VLC** (make your own radio station, and listen to yoour station using any device connected to your Local Area Network)
- You can review the slide decks and videos for those prior presentations on: **<https://www.patacs.org/recmtgspat.html>**

# **Some broadcast TV and radio stations also stream online**

- **WUSA-TV9** In Washington DC has a Roku app
- **WTOP News radio** in Washington DC provides Internet Radio streaming of its audio through the VRadio app.
- If you have a favorite radio station, then the station's Web site may provide a streaming URL so you can listen anywhere in the world where your device can obtain an Internet connection.
- WTOP's Web site does NOT provide its streaming URL.

# **How Streaming Media differs from pay-for-play services**

- YouTube acts much like an online library of prerecorded videos.
- You can search for topics of interest, and play the videos you like at any time.
- Netflix, Amazon Prime Video, Disney+, Paramount+ and most other pay-for-play services act in exactly the same way.
- All of those services are optimized for playing using Roku apps and using a web browser.

### **Economics of audience appeal**

- The main reason many broadcast radio music styles have disappeared from US radio is the popularity of MP3 players as a personal substitute.
- Each player user puts his or her favorite tunes on the player. My phone has over 1,600 songs on it.
- Especially for niche musical styles, the world-wide reach of Internet Radio allows any station to reach an audience of thousands or more, no matter how thoroughly scattered.

# **Micro Economics of station operation**

- Internet Radio stations have costs to pay:
	- Copyright royalties
	- Internet Service Provider
- Donations appear to be the primary income source.
- Some Music Internet Radio Stations charge a subscription fee for higher bitrate service.
- Some sell products via their Web sites, such as music CDs and radio station t-shirts.

# **Windows Media Player (WMP)**

- WMP is bundled with Windows.
- WMP has become my default player for playing unfamiliar audio CDs
- The key info for connection to an Internet Radio Station is called a **Streaming URL**. Such URLs are not necessarily compatible with web browsers.
- Here is an example of a Streaming URL for **Fusion101**, a jazz-rock station**: <http://quincy.torontocast.com:2040/stream>**

# **How to obtain Streaming URLs**

- Many Internet Radio stations provide their own Web sites.
- The Web Site might state the station's Streaming URL. WTOP's site is an exception.
- If so, then you can copy&paste the station's Streaming URL into WMP.
- The VRadio app provides a wonderful categorized list of Internet Radio Stations, but hides the streaming URL of each station in its list.

# **There's an app for a station?**

- The latest trend is to create and promote a **station app** that plays only that one station and no other.
- This may have been egged on by Generative Artificial Intelligence (AI) that can literally write code to create an app, reducing the cost and time required to create an app.
- After creating and promoting a station app, a station might *stop promoting the streaming URL* for the station.

# **Key WMP behaviors**

- Enter the Streaming URL of an Internet Radio Station, ether by typing or by copy&paste.
- Play the Internet Radio Station.
- Save that Streaming URL in WMP for use later, so you never have to type it again.

# **Start WMP and switch its window layout**

- The usual WMP style is a dark blue window.
- Click the circled button.
- The style changes to the light blue two-pane style shown in the second screen image.

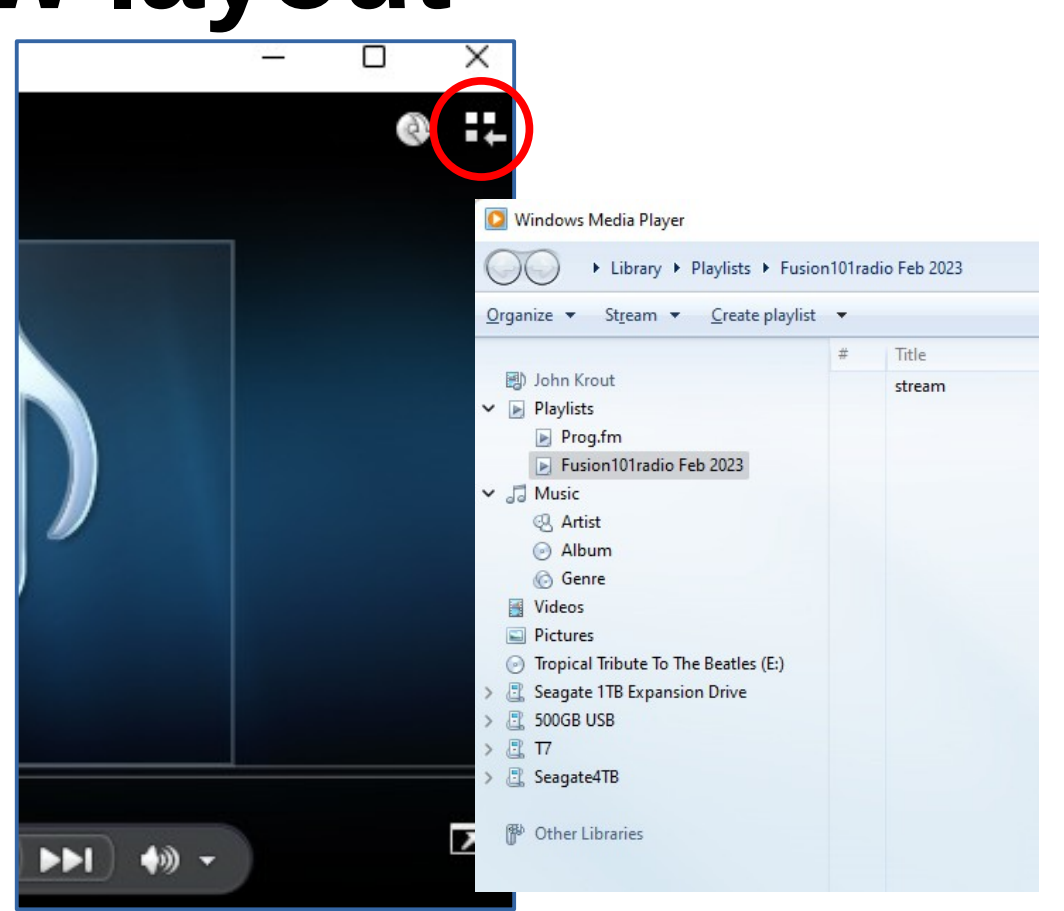

# **Assuming you have obtained a Streaming URL**

- In the WMP window, tap this keystroke combo: **CTRL+U**
- This dialog box opens.

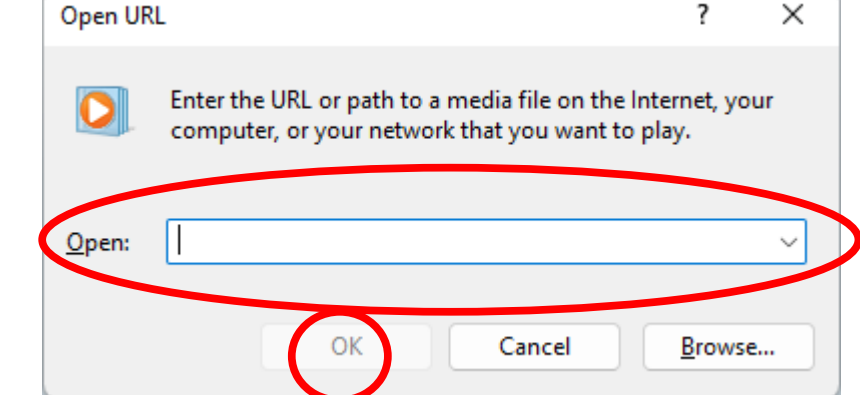

- Type or copy&paste the Streaming URL into the field of the dialog box.
- Click the OK button at the bottom of the dialog box. WMP begins to play the Internet Radio Station.

# **WMP audio controls**

- At the bottom center of the WMP window, you will find these controls:  $V$  0  $28:12$ **DDI**
- The large **II button** in the center is PAUSE; when clicked, it changes to a PLAY button.
- The **square button** to the left of PAUSE/PLAY is STOP.
- On the right, the **horizontal slider bar** controls VOLUME.
- Windows also provides its own master VOLUME control.

#### **How to save a streaming URL**

- You will use the WMP **File menu**. By default, that menu is *not visible.* Windows Media Player
- To make the File menu visible, click the **Organize menu**. It looks like this.
- In the menu, select **Layout**. A sub-menu appears.
- In the sub-menu, select **Show menu bar**.

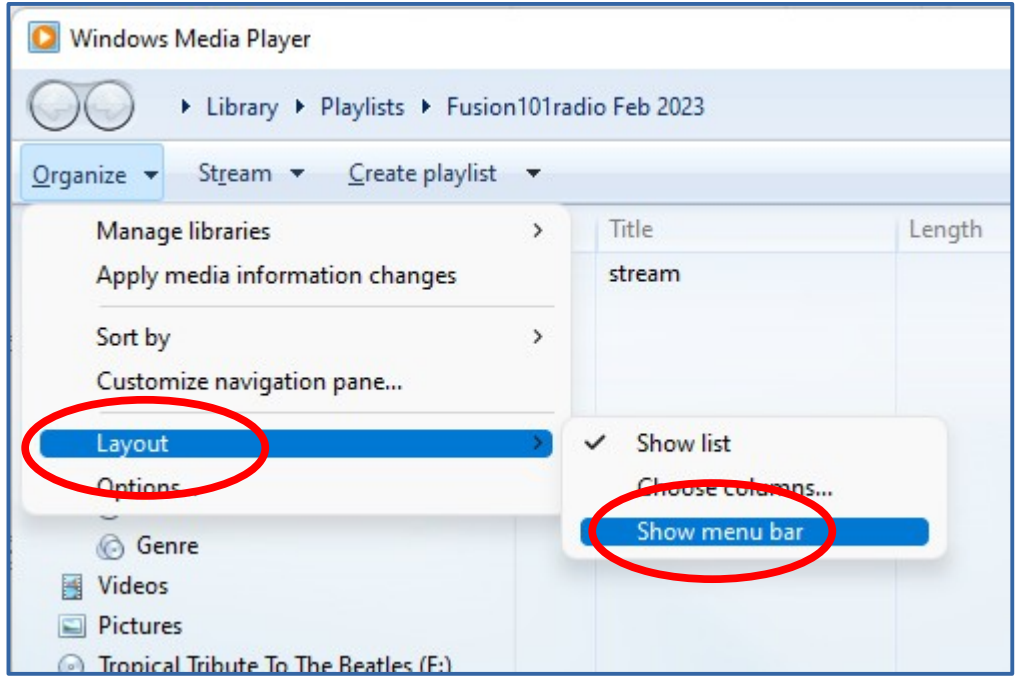

#### **How to save a streaming URL**

- The WMP menu bar appears above the word Library.
- Click the word **File**. A menu appears.
- In the menu, select **Save Now Playing list as…**
- A standard **Save file dialog box** appears**.** Type the station name, and click the **Save button.**

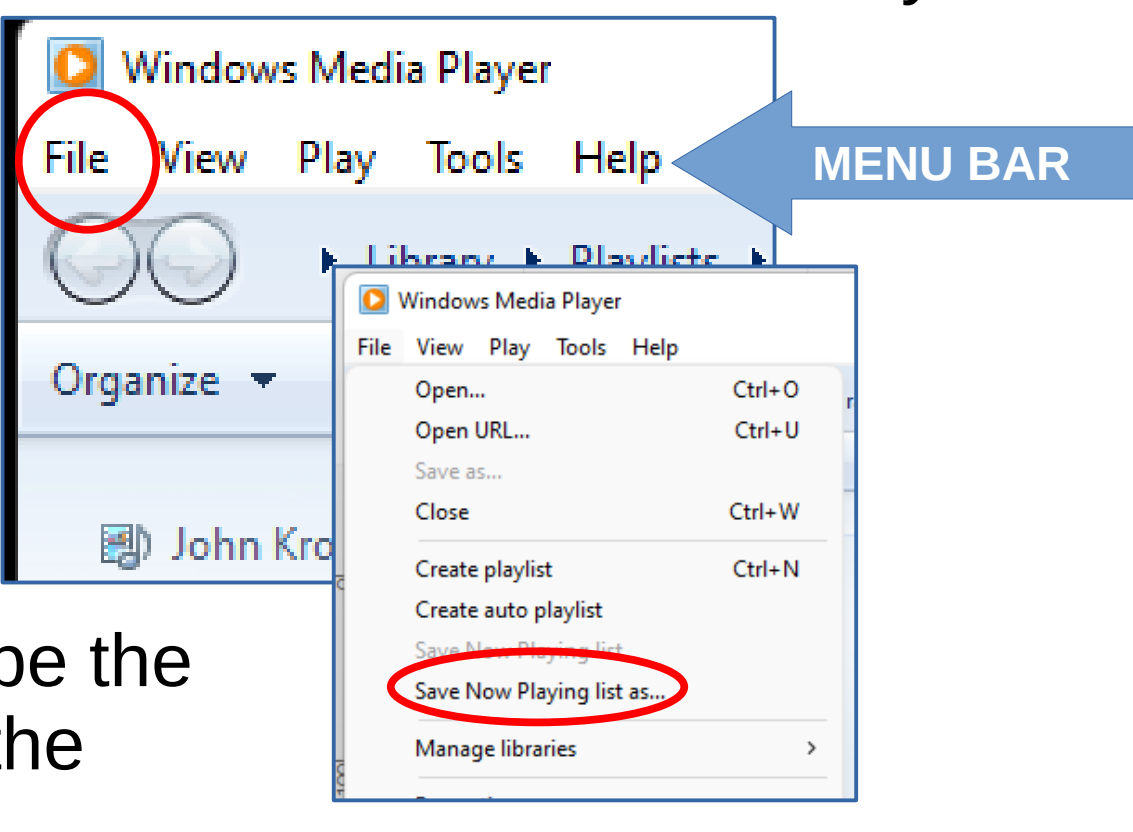

# **How to listen to that saved station**

- In the WMP left pane, all saved station names appear below the word **Playlists**.
- To resume listening to a saved station, click its name.

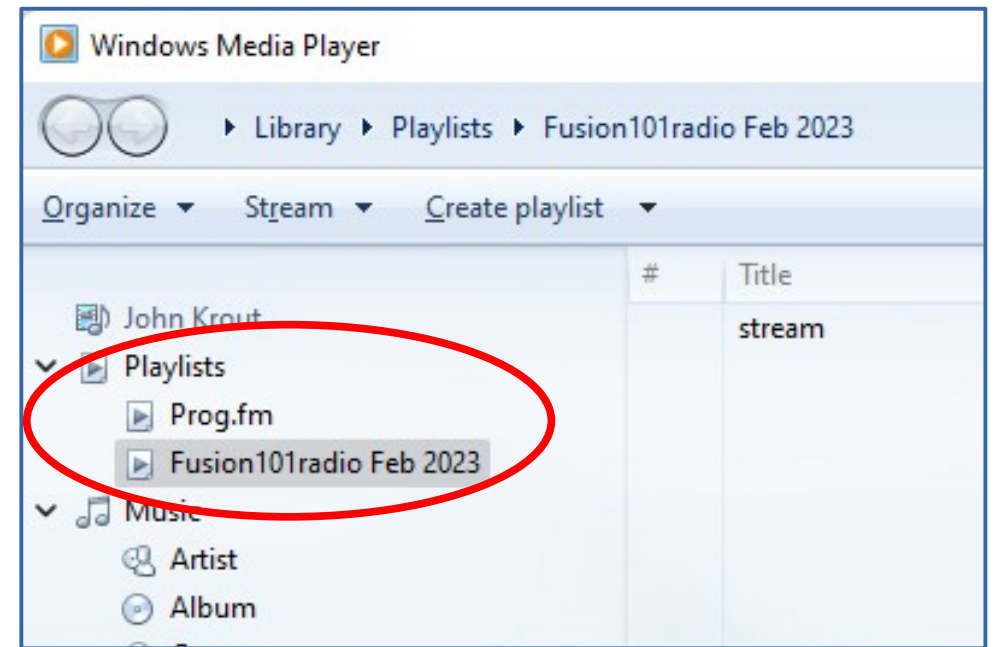

• If you instead click the word Playlists, then every station name appear with an icon in the right pane. Click any station name to resume listening to that station.

# **An Internet Radio Station can seem to go off the air**

- I initially suspected that such stations suffered tech issues or went bankrupt.
- I found that most simply changed their streaming URL.
- Check the station's Web site to see if the URL has changed.

#### **How to update a saved station**

- WMP saves each station in a file format called WPL.
- The file name is the station name you specified when you saved the station using WMP
- Those WPL files are stored in the **Music/Playlists folder** on your Windows computer.

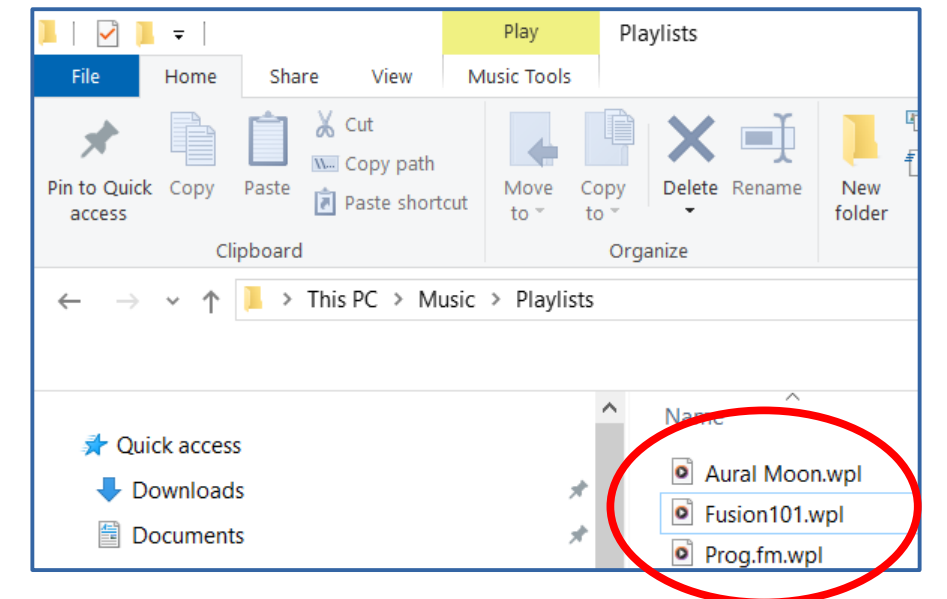

• Here you see a Windows File Explorer list of the WPL files stored on my laptop.

### **The Fusion101.wpl file**

- You can open, update and save any WPL file using a text editor app such as the built-in Notepad app.
- The streaming URL is enclosed in double-quotes in the WPL file and is easy to spot and update.

```
<?wpl version="1.0"?>
\leqsmil> <head>
         <meta name="Generator" content="Microsoft Windows Media Player -- 
12.0.19041.4355"/>
         <meta name="ItemCount" content="1"/>
         <title>Fusion101</title>
    \langle/head>
     <body>
          <seq>
              <media src="http://quincy.torontocast.com:2040/stream"/>
         \langle/seq
     </body>
</smil>
```
### **Critique of WMP for listening to Internet Radio Stations**

- For music stations, WMP does not but should show the artist name, album title, and song title, all transmitted by the Internet Radio Station.
- The VRadio app for iPhone and Android does that.
- WMP should add a convenient way to update the WPL file.

### **Other interesting uses of Internet Radio Stations**

- If you are learning or brushing up on a foreign language, then you can listen to news stations in that language for additional practice.
- You can also listen to Voice of America (VOA) transmissions to other countries. Federal law prevents VOA from broadcasting inside the US.
- I find the music on Internet Radio Stations more appealing than music on any local broadcast radio station.

#### **PREVIEW OF A COMING ATTRACTION**

- On Wednesday, June 12, I will present **Get Ready for Aerial Fireworks Photos** during the APCUG Wednesday Workshop.
- You can attend for free using Zoom.
- The Wednesday Workshop registration URL will be sent early that week by email.
- Register by Tuesday at 11:59 PM ET.
- Registered attendees will receive Zoom details overnight.

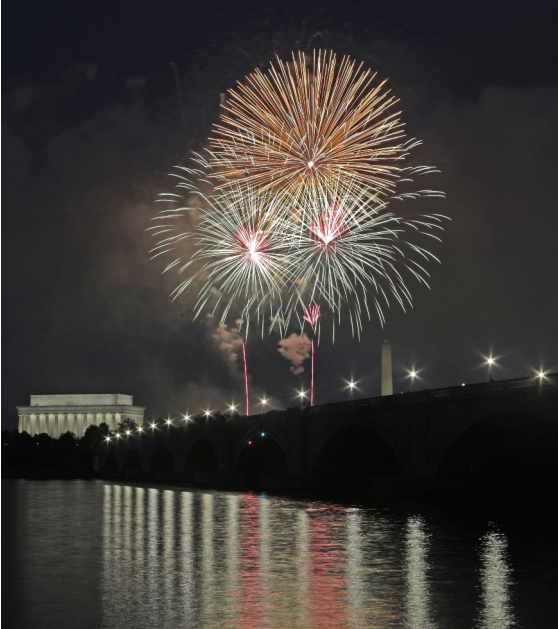

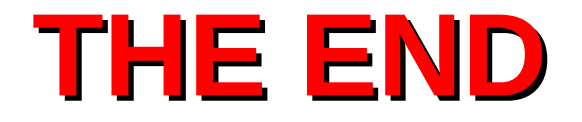